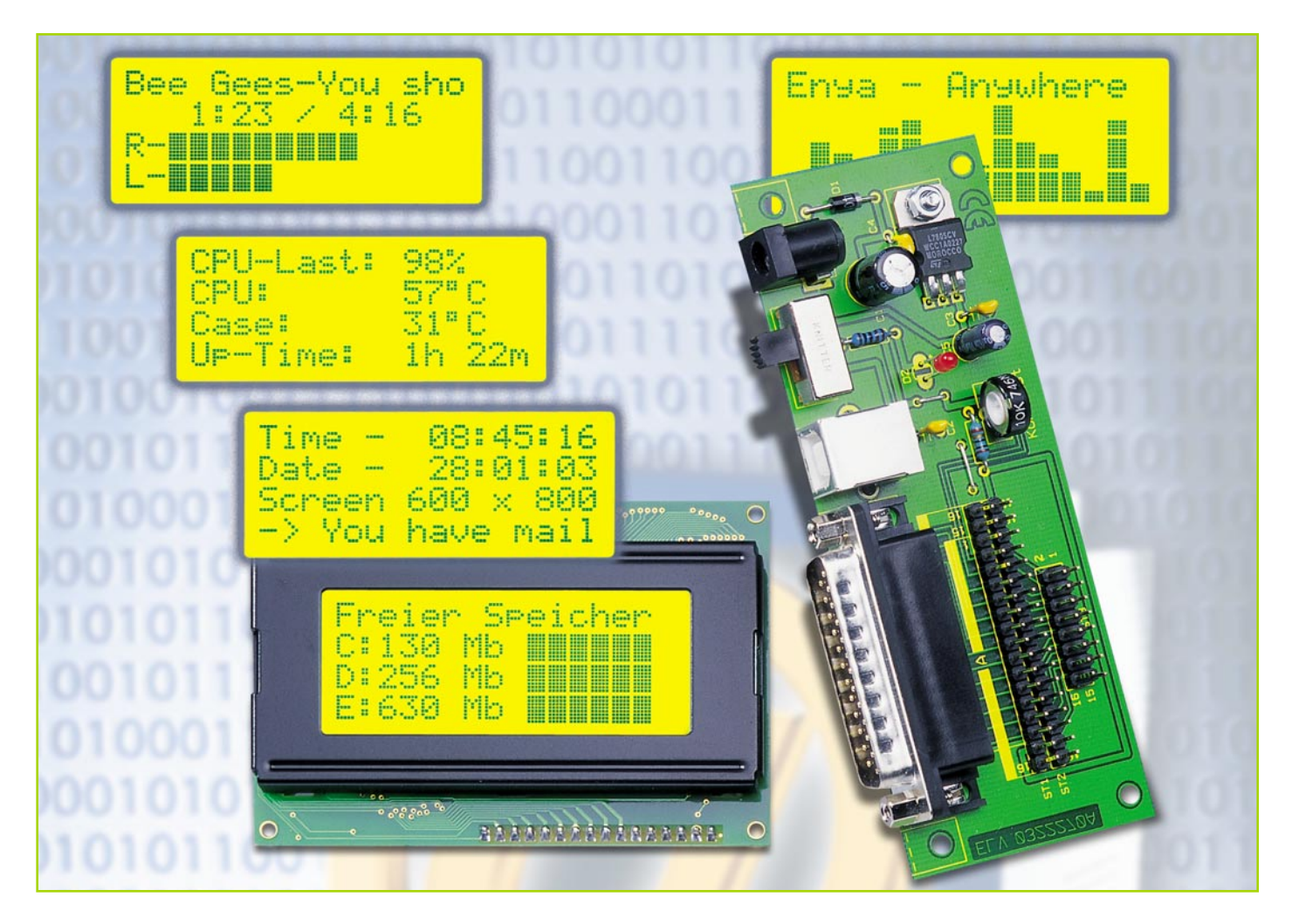

# **LC-Display am Parallelport**

*Die hier vorgestellte Adapterlösung erlaubt den Anschluss eines alphanumerischen LC-Displays an die parallele Schnittstelle des PCs. Als Display können alle gängigen LCD-Module zum Einsatz kommen. Passende PC-Software, um Informationen wie z. B. den Systemstatus des Rechners oder eingehende E-Mails darzustellen, findet sich in großer Vielfalt im Internet.*

## **LC-Display am PC?**

Die Frage "Wozu ein Display an einen PC anschließen?", ist natürlich berechtigt. Man hat ja schließlich einen Bildschirm. Die Idee stammt wohl ursprünglich aus der Gemeinde der Linux-User. Setzt man einen Linux-Rechner z. B. als Netzwerkrouter ein, werden unter Umständen die Tastatur bzw. der Bildschirm und andere Peripheriegeräte überflüssig. Um dennoch bestimmte Systeminfos vom PC zu erhalten, hat man sich diese einfache Lösung ausgedacht.

Dieser Technik bedienen sich aber auch zahlreiche PC-Tüftler die ihre PCs, wie man es von Autos her kennt, leistungsmäßig und auch optisch tunen. Für Letzteres

wird das schlichte Äußere eines PCs durch Extras, wie z. B. Neon-Beleuchtungen oder LEDs verschönert - wozu auch das edel blau leuchtende Zusatz-Display gehören kann, das etwa den Status von im Hintergrund laufenden Programmen anzeigt.

Nützlich kann eine solche zusätzliche Anzeige sein, wenn man z. B. ein bildschirmfüllendes Aktionspiel spielt, aber trotzdem wissen möchte, ob gerade eine E-Mail angekommen ist, oder wie hoch die Speicherauslastung des PCs ist.

Üblicherweise werden LC-Displays ja über eigene Mikrocontroller betrieben. Ein PC erledigt diese Aufgabe quasi nebenbei, erfordert sie doch kaum Rechenleistung. Lediglich die Umleitung der gewünschten Prozessanzeigen auf einen Port des Rechners und die Anpassung auf das Datenformat der Anzeige sind notwendig. Dass dies zumindest von der Hardware-Seite nicht sehr aufwändig ist, zeigt unser Schaltungsvorschlag für einen Adapter, der am PC-Parallelport zu betreiben ist und für den Anschluss aller gängigen LCD-Module (außer 4 x 40 Zeichen) geeignet ist. Diese

# **Technische Daten:**

Spannungsversorgung: ....... USB (5 V) oder Netzteil (7 V bis 15 V) Stromaufnahme: ........... abhängig vom LCD-Modul LCD-Anschlüsse: ......16-pol. einreihig oder 2 x 8-pol. zweireihig Sonstiges: ............. Einstellmöglichkeit für Kontrast/Helligkeit Abmessungen (Platine): .. 118 x 45 mm

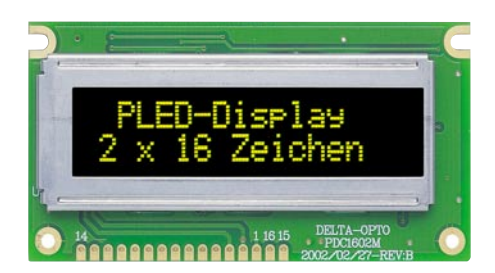

#### **Bild 1: Faszinierender Anblick - PLED-Modul in Betrieb**

Module, sämtlich kompatibel zum im Modul integrierten Standard-Treiber HD 44780, befinden sich in großer Zahl auf dem Markt, vom einfachen, einzeiligen LC-Display mit 12 Zeichen bis hin zum aufwändig beleuchteten, mehrzeiligen Display mit bis zu 40 Zeichen pro Zeile.

Ein derzeit besonders interessantes Display wollen wir detaillierter vorstellen.

#### **Das PLED-Display**

Ein Highlight auf dem Display-Markt sind im Moment die organischen Displays, auch OLEDs (Organic Light Emitting Diodes) genannt. Diese Displays stellen eine echte Konkurrenz zu den bekannten LC-Displays dar.

Wir wollen hier einen Vertreter dieser Familie vorstellen, und zwar das PLED (Polymer Light Emitting Diodes). Dieses auf Polymerbasis arbeitende Display ist eins der ersten seiner Art, dass serienmäßig gefertigt wird und für den "Normaluser" noch erschwinglich ist (siehe Abbildung 1). Das Modul ist kompatibel zu den gängigen LCD-Modulen. Das Foto ist nicht nachbearbeitet (retuschiert) worden, sondern zeigt das Display im realen Betrieb.

Die Funktionsweise der Anzeige beruht auf einer Folie, die durch Elektrolumineszenz Licht abgibt (emittiert). Die Anzeige ist selbstleuchtend, wodurch eine Hintergrundbeleuchtung hier entfallen kann. Optisch gesehen ist die PLED-Anzeige mit einer LED-Anzeige vergleichbar, sowohl von der Leuchtkraft als auch vom Blickwinkel her gesehen. Hervorstechend ist vor allem der fantastische Kontrast (1:100) und der extrem große Blickwinkel. Hier alle Merkmale im Überblick:

- Extrem großer Blickwinkel ± 80°
- Kontrastverhältnis 1:100
- Selbstleuchtend Keine Beleuchtung erforderlich
- Keine Temperaturkompensation erforderlich
- Schnelle Reaktionszeit, kein Nachleuchten
- Kompatibel zu üblichen LCD-Modulen (HD44780)
- Betriebsspannung + 5 V
- Geringer Stromverbrauch typ. 15 mA (daher auch für Batteriebetrieb geeignet)

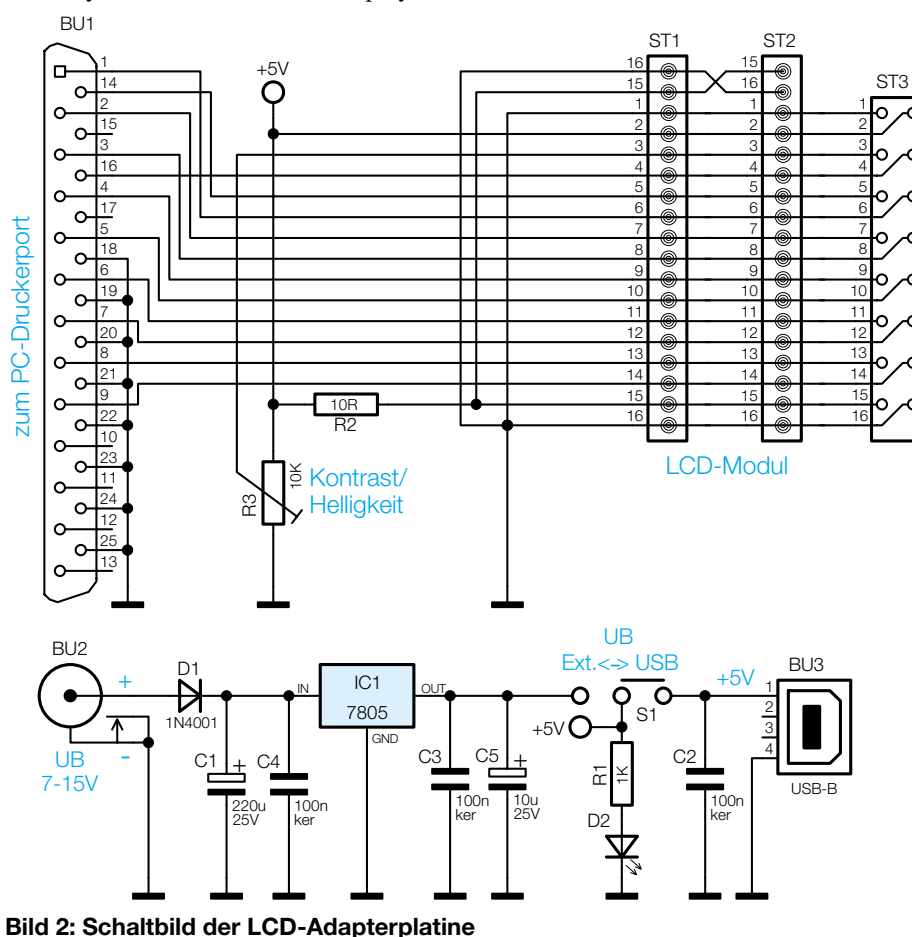

jedoch - die Lebensdauer der Anzeigenfolie. Die Halbwertzeit liegt im Moment bei 8000 Stunden, d. h. nach 8000 Betriebsstunden hat sich die Leuchtkraft halbiert. Ist die Anzeige durchschnittlich 8 Stunden am Tag in Betrieb, ergibt sich eine Halbwertzeit von ca. 3 Jahren, was für ein solch technologisch neues Produkt noch akzeptabel ist. Deshalb sollte das Display nach Möglichkeit nicht im Dauerbetrieb eingesetzt werden. Wenn man die rasante Entwicklung dieser Anzeigetechniken betrachtet, werden in der nächsten Zeit diese Probleme wohl beseitigt sein.

Einen kleinen Wermutstropfen gibt es

Verringert man allerdings den Kontrast (Steuerung durch die Höhe der Spannung am Anschluss "VBT" möglich), so lassen sich auch Halbwertzeiten von bis zu 20.000 Stunden erreichen!

#### **Schaltung**

Das Schaltbild der Adapterplatine ist in Abbildung 2 dargestellt. Die benötigten Anschlüsse von Sub-D-Buchse (BU 1) und den Stiftleisten (ST 1 bis ST 3) für die LCD-Anzeige sind direkt verbunden.

Die zusätzliche Elektronik besteht lediglich aus einer Spannungsstabilisierung, die es erlaubt, an BU 2 ein Steckernetzteil anzuschließen. Alternativ kann die Spannungsversorgung auch über den USB-Anschluss des PCs erfolgen. Mit dem Schalter S 1 wird die jeweilige Spannungsversorgung ausgewählt. Die Leuchtdiode D 2 zeigt das Vorhandensein der 5-V-Spannung an. Die Diode D 1 dient als Verpolungsschutz.

Viele LCD-Module haben eine LED-Hintergrundbeleuchtung, die aus mehreren zusammengeschalteten Leuchtdioden besteht. Die Kontaktierung erfolgt über die Anschlusspunkte 15  $(-)$  und 16  $(+)$ . Mit dem Widerstand R 2 wird der LED-Strom begrenzt, da sich bei vielen Modellen der LED-Vorwiderstand nicht auf der LCD-Platine befindet.

Mit dem Trimmer R 3 lässt sich die Spannung am Anschlusspunkt Pin 3 zwischen 0 V und 5 V variieren. Hierdurch erfolgt die individuell optimale Kontrasteinstellung der Anzeige.

#### **Nachbau**

Der Nachbau gestaltet sich recht einfach und dürfte auch Löt-Einsteigern keine Probleme bereiten. Die Bestückungsarbeiten sind anhand der Stückliste und des Bestückungsplans durchzuführen. Die Bauteile werden demgemäß an der entsprechenden Stelle auf der Platine eingesetzt. Nach dem Verlöten auf der Platinenunterseite sind überstehende Drahtenden mit einem Seitenschneider abzuschneiden, ohne die Löt-

# *PC-Technik*

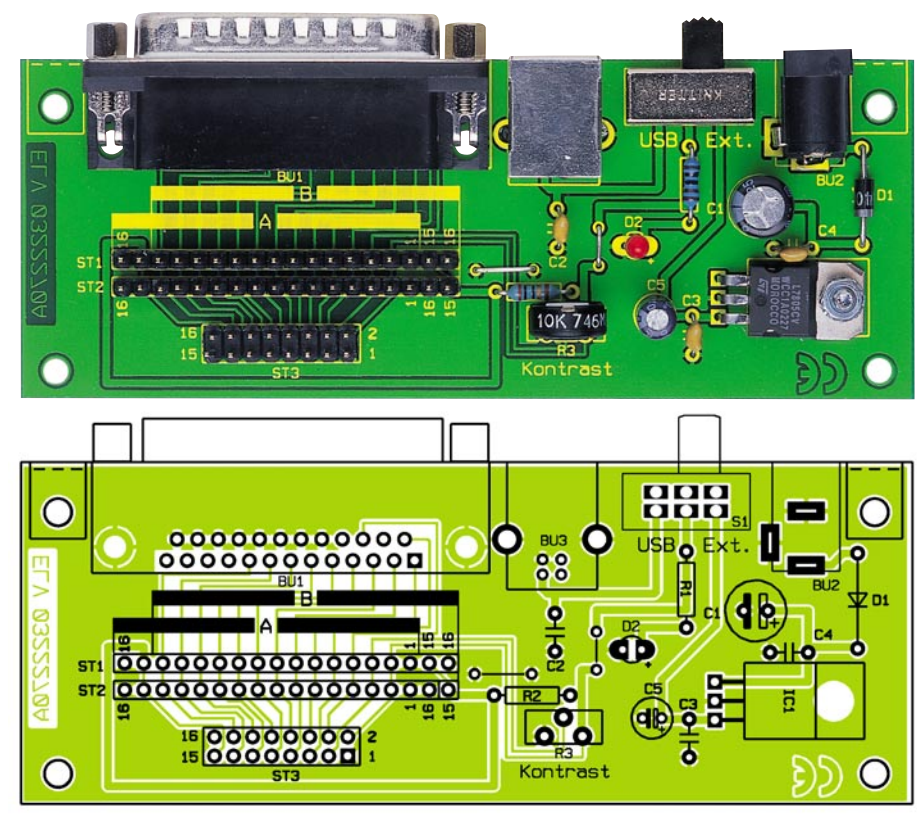

**Ansicht der fertig bestückten Platine des LC-Displays mit zugehörigem Bestückungsplan**

stelle selber zu beschädigen.

Wir beginnen die Bestückungsarbeiten mit dem Einsetzen der zwei Drahtbrücken, die aus Silberdraht hergestellt und entsprechend dem Rastermaß abgewinkelt werden.

Bei den Halbleitern und den Elkos (Minus am Gehäuse markiert) ist wie immer auf die polrichtige Einbaulage zu achten. Der Spannungsregler IC 1 wird liegend montiert und mit einer Schraube M 3 x 8 mm, Fächerscheibe und M3-Mutter befestigt. Die Anschlussbeine von IC 1 sind zuvor im Abstand von 3 mm vom IC-Gehäuse um 90° abzuwinkeln. Erst nach dem Befestigen auf der Platine sind die Anschlüsse zu verlöten.

Die Anode (+) der LED D 1 ist durch den etwas längeren Anschlussdraht erkennbar.

Zum Schluss werden die Buchsen, der Schalter S1, Trimmer R 3 und die Stiftleisten bestückt und verlötet. Der Aufbau der Platine ist damit beendet.

Jetzt kommen wir zur Anfertigung des Verbindungskabels. Hierzu vorab noch eine wichtige Anmerkung: Wird ein LCD-Modul z. B. durch Verpolung der Betriebsspannung zerstört, ist ein Garantieumtausch beim Hersteller nicht mehr möglich! Deshalb sollten alle Arbeiten sorgfältig ausgeführt und ggf. mehrmals kontrolliert werden.

Die Kontaktierungen der LCD-Module sind unterschiedlich ausgeführt. Je nach Modell und Hersteller gibt es Module mit einreihigen oder zweireihigen Kontaktleisten (siehe Abbildung 3). Bevor man das Verbindungskabel herstellt, sollte man als erstes feststellen, welchen Steckertyp man benötigt.

Für den zweireihigen Steckverbinder (2 x 8) wird "normales" Flachbandkabel mit einem Aderabstand von 1,27 mm verwendet. Für die einreihigen Steckverbinder (1x16) kommt ein Flachbandkabel mit einem Aderabstand von 2,54 mm zum Einsatz. Die Anfertigung der Kabel ist im Prinzip bei beiden Versionen gleich.

Beide Seiten des Flachbandkabels sind mit einem Pfostensteckverbinder zu versehen. Auf dessen Messerkontakte ist das Flachbandkabel aufzuquetschen. Dafür setzt man zweckmäßigerweise eine spezielle Quetschzange ein. Aber auch das Aufpressen mit Hilfe eines Schraubstocks (siehe Abbildung 4) ist möglich, da hier die Kraftübertragung gleichmäßig über die gesamte Kabelbreite erfolgt. Das Flachbandkabel ist gerade in den Pfostenverbinder zu legen, und anschließend werden beide Hälften des Pfostenverbinders langsam und vorsichtig mit dem Schraubstock zusammengequetscht. Die überstehenden

## *Stückliste: LC-Display am Parallelport*

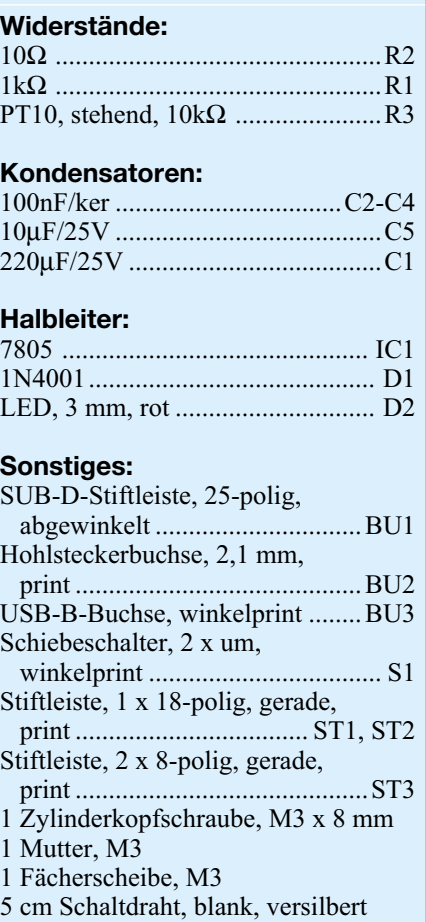

Kabelenden schneidet man mit einem scharfen Messer direkt am Stecker ab.

Das Flachbandkabel ist an einer Seite (eine Ader) farblich markiert. Hierdurch wird z. B. Pin 1 gekennzeichnet, sodass ein versehentliches Verdrehen des Steckers vermieden werden kann.

Im nächsten Arbeitsschritt ist die Kontaktleiste des LCD-Moduls mit einer Stiftleiste zu versehen. Bei der zweireihigen Stiftleiste ist es besonders wichtig, dass diese Stiftleiste von hinten auf die Platine gelötet wird (siehe Abbildung 5).

Jetzt kommt der wohl wichtigste Arbeitsschritt, und zwar der Anschluss des LCD-Moduls an die Steuerplatine.

**Achtung!** Wie man in Abbildung 6 erkennt, kann die Pinfolge je nach Modell unterschiedlich sein.

Normalerweise gestaltet sich die Pinfolge so: 1,2,3....16. Es gibt aber auch eine

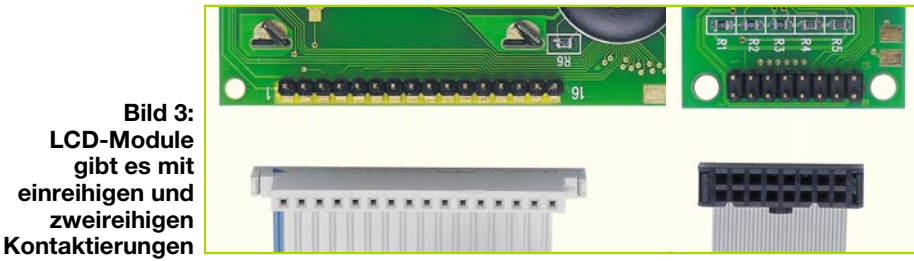

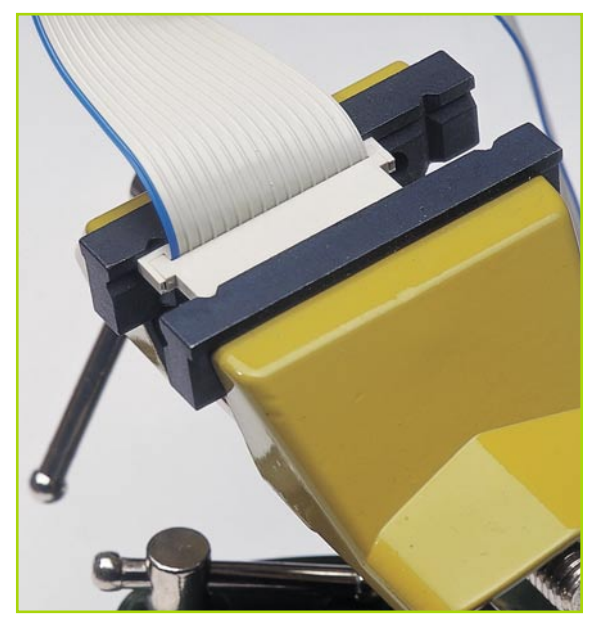

**Bild 4: Schraubstock mit eingespanntem Pfostenverbinder**

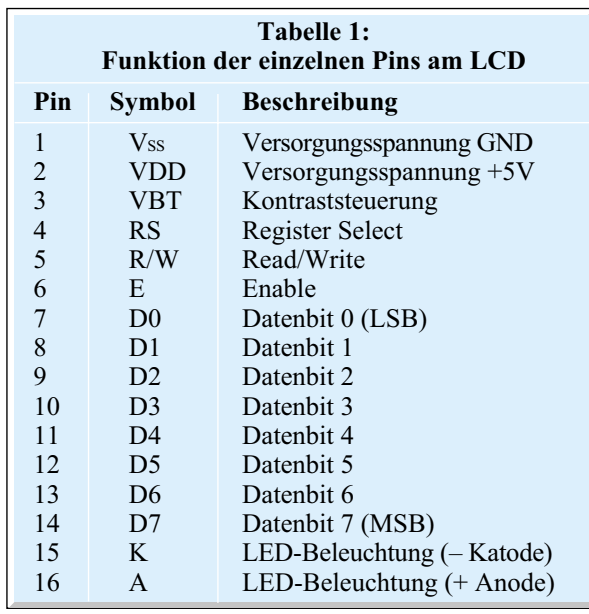

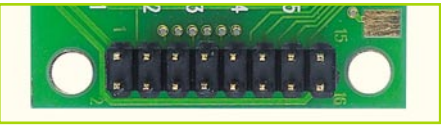

#### **Bild 5: Die zweireihige Stiftleiste wird von hinten aufgelötet**

Pinfolge, bei der sich die beiden Anschlüsse Pin 15 und Pin 16, die ja für die LED-Hintergrundbeleuchtung zuständig sind, neben dem Pin 1 befinden (Abbildung 6). Die Abfolge ist dann 16,15,1,2,3......14. Und wie könnte es anders sein, gibt es auch

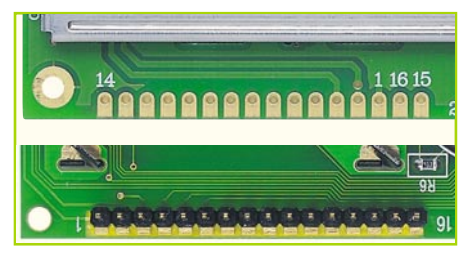

**Bild 6: Anschlussvarianten verschiedene LCD-Module**

Hersteller, die hier wiederum Pin 15 und Pin 16 nochmals miteinander vertauschen. Die Steuerplatine ist für alle diese Anschlussvarianten ausgelegt. Für die "normale" Pinfolge (1 bis 16) wird die Steckerposition "A" verwendet, die auf der Platine aufgedruckt ist. Dabei kann man entweder die Kontaktreihe ST 1 oder ST 2 verwenden. Die Steckverbinder werden bei der Steuerplatine und am LCD-Modul so aufgesteckt, dass Pin 1 (LCD-Modul) und Pin 1 (Steuermodul) usw., miteinander verbunden sind. Hierzu orientiert man sich, wie schon besprochen, an der farblich markierten Ader des Flachbandkabels.

Ist ein LCD-Modul einzusetzen, bei dem sich die Kontakte 15 und 16 neben dem Kontakt 1 befinden, ist die Steckerposition ..B" zu verwenden. Ob man nun ST 1 oder ST 2 verwenden muss, hängt von der Polung der LED-Hintergrundbeleuchtung ab, also Folge "16,15,1,2.." oder "15,16,1,2..". Welche Bedeutung (Funktion) die einzelnen Pins haben, ist in Tabelle 1 dargestellt.

Nachdem das Display nun mit der Steuerplatine verbunden ist, kann die erste Inbetriebnahme erfolgen. Hierzu wird zunächst die Verbindung von BU 1 zur Druckerschnittstelle (Parallelport) des PCs hergestellt. Als Verbindungskabel dient ein normales 25-pol-Sub-D-Verlängerungskabel.

Die Spannungsversorgung kann zum

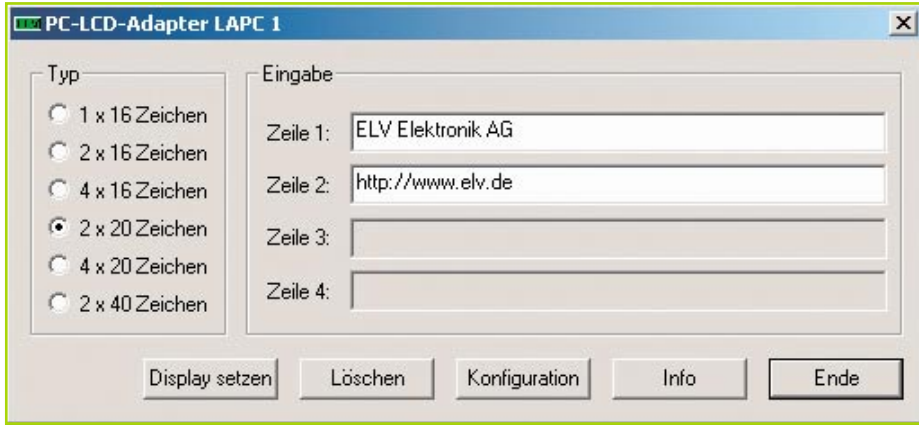

**Bild 7: Screenshot des ELV-Testprogramms**

einen über ein Steckernetzteil erfolgen, das an BU 2 angeschlossen wird. Die Spannung sollte im Bereich von 7 V bis 15 V liegen. Verfügt der PC (oder ein angeschlossener USB-Hub) über eine freie USB-Schnittstellenbuchse, kann diese alternativ zum Netzteil zur Spannungsversorgung der Schaltung herangezogen werden. Ein entsprechendes USB-Kabel ist dann mit der Buchse BU 3 zu verbinden. Mit dem Schalter S1 erfolgt die Auswahl der Spannungsquelle.

Für den Funktionstest der Schaltung bzw. des Displays haben wir ein kleines Windowsprogramm (Abbildung 7) entwickelt. Nach der Eingabe des belegten LPT-Anschlusses und des LCD-Typs kann in einem Eingabefeld ein Text eingeben werden, der dann auf dem Display erscheinen muss. Mit dem Trimmer R 3 auf der Steuerplatine wird der bestmögliche Kontrast eingestellt.

Nun ist der Hardware-Aufbau abgeschlossen und die Adapterplatine betriebsbereit.

#### **Software**

Im Internet gibt es eine ganze Reihe von Seiten und Foren, die sich mit dem Thema "Anschluss von LCD-Modulen" beschäftigen. Viele Programmierer stellen ihre Software auch für andere User kostenlos zur Verfügung. Wir wollen hier nicht weiter auf die einzelnen Programme eingehen, und verweisen auf die nachfolgend aufge-<br>führten Internet-Links. führten Internet-Links.

LCD-Testprogramm: http://www.elv.de http://www.moddingfaq.de http://www.moddingtech.com http://www.ocmodding.de http://www.moddingfreax.de http://LCDriver.pointofnoreturn.org http://www.easy-mod.de